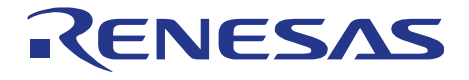

**User's Manual**

# **Data Flash Access Library**

**FDL - T05**

**Data Flash Access Library for V850 Single Voltage Flash Devices**

Document No. U20279EE1V4UM00 Date Published: 10.07.2013 © Renesas Electronics 2013

To our customers,

# Old Company Name in Catalogs and Other Documents

On April 1<sup>st</sup>, 2010, NEC Electronics Corporation merged with Renesas Technology Corporation, and Renesas Electronics Corporation took over all the business of both companies. Therefore, although the old company name remains in this document, it is a valid Renesas Electronics document. We appreciate your understanding.

Renesas Electronics website: [http://www.renesas.com](http://www.renesas.com/)

April  $1<sup>st</sup>$ , 2010 Renesas Electronics Corporation

Issued by: Renesas Electronics Corporation [\(http://www.renesas.com\)](http://www.renesas.com/)

Send any inquiries to [http://www.renesas.com/inquiry.](http://japan.renesas.com/inquiry)

# **Legal Notes**

**The information in this document is current as of July 2013. The information is subject to change without notice. For actual design-in, refer to the latest publications of NEC Electronics data sheets or data books, etc., for the most up-to-date specifications of NEC Electronics products. Not all products and/or types are available in every country. Please check with an NEC Electronics sales representative for availability and additional information.**

No part of this document may be copied or reproduced in any form or by any means without the prior written consent of NEC Electronics. NEC Electronics assumes no responsibility for any errors that may appear in this document.

- NEC Electronics does not assume any liability for infringement of patents, copyrights or other intellectual property rights of third parties by or arising from the use of NEC Electronics products listed in this document or any other liability arising from the use of such products. No license, express, implied or otherwise, is granted under any patents, copyrights or other intellectual property rights of NEC Electronics or others.
- Descriptions of circuits, software and other related information in this document are provided for illustrative purposes in semiconductor product operation and application examples. The incorporation of these circuits, software and information in the design of a customer's equipment shall be done under the full responsibility of the customer. NEC Electronics assumes no responsibility for any losses incurred by customers or third parties arising from the use of these circuits, software and information.
- While NEC Electronics endeavors to enhance the quality, reliability and safety of NEC Electronics products, customers agree and acknowledge that the possibility of defects thereof cannot be eliminated entirely. To minimize risks of damage to property or injury (including death) to persons arising from defects in NEC Electronics products, customers must incorporate sufficient safety measures in their design, such as redundancy, fire-containment and anti-failure features.
- NEC Electronics products are classified into the following three quality grades: "Standard", "Special" and "Specific".

The "Specific" quality grade applies only to NEC Electronics products developed based on a customer-designated "quality assurance program" for a specific application. The recommended applications of an NEC Electronics product depend on its quality grade, as indicated below. Customers must check the quality grade of each NEC Electronics product before using it in a particular application.

"Standard": Computers, office equipment, communications equipment, test and measurement equipment, audio and visual equipment, home electronic appliances, machine tools, personal electronic equipment and industrial robots.

"Special": Transportation equipment (automobiles, trains, ships, etc.), traffic control systems, anti-disaster systems, anti-crime systems, safety equipment and medical equipment (not specifically designed for life support).

"Specific": Aircraft, aerospace equipment, submersible repeaters, nuclear reactor control systems, life support systems and medical equipment for life support, etc.

The quality grade of NEC Electronics products is "Standard" unless otherwise expressly specified in NEC Electronics data sheets or data books, etc. If customers wish to use NEC Electronics products in applications not intended by NEC Electronics, they must contact an NEC Electronics sales representative in advance to determine NEC Electronics' willingness to support a given application.

#### (Note)

(1) "NEC Electronics" as used in this statement means NEC Electronics Corporation and also includes its majority-owned subsidiaries.

(2) "NEC Electronics products" means any product developed or manufactured by or for NEC Electronics (as defined above).

# **Table of Contents**

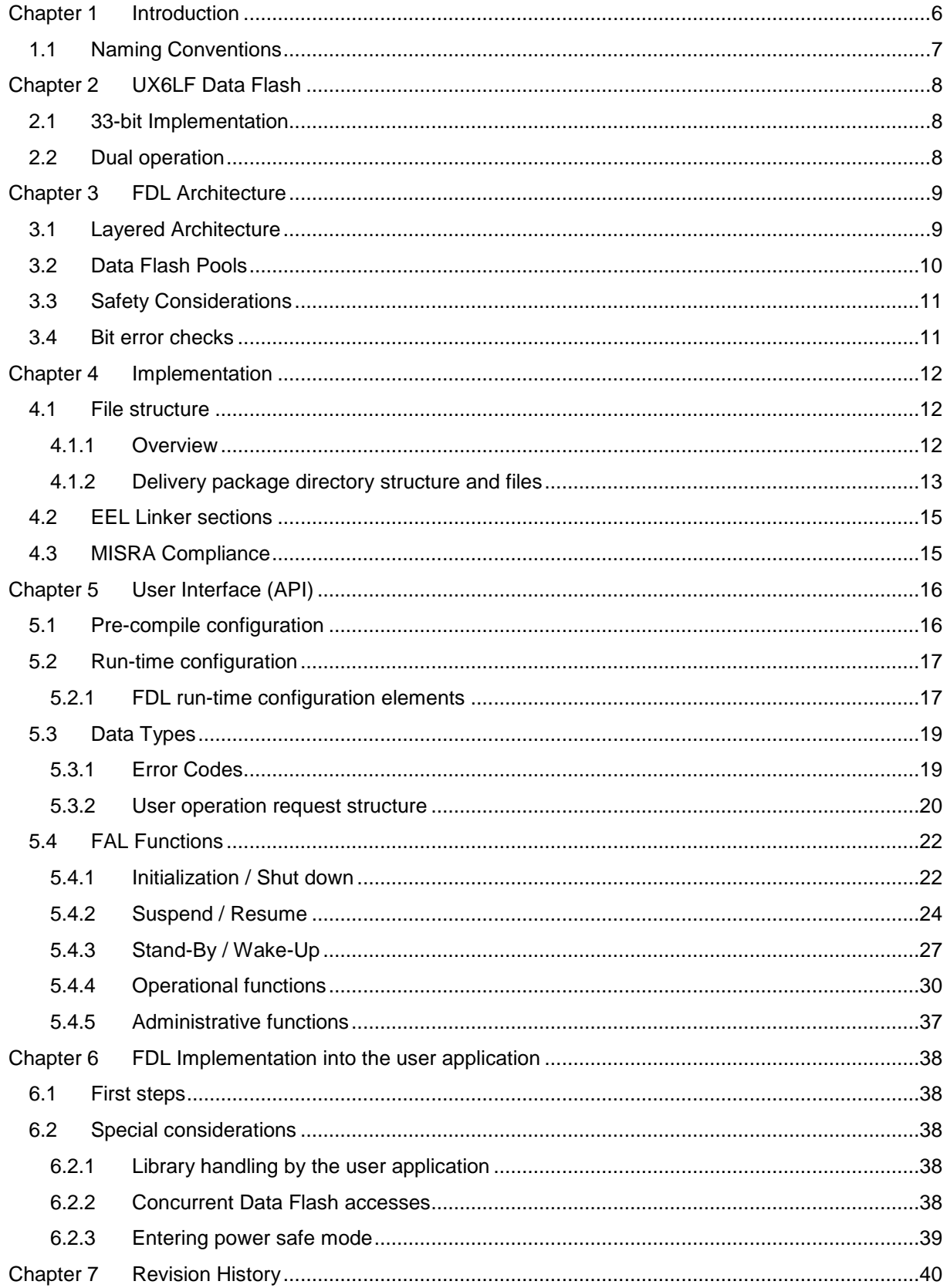

# <span id="page-5-0"></span>**Chapter 1 Introduction**

This user's manual describes the internal structure, the functionality and software interfaces (API) of the NEC V850 Data Flash Access Library (FDL) type T05, designed for V850 Flash devices with Data Flash based on the UX6LF Flash technology

The device features differ depending on the used Flash implementation and basic technology node. Therefore, pre-compile and run-time configuration options allow adaptation of the library to the device features and to the application needs.

The libraries are delivered in source code. However it has to be considered carefully to do any changes, as not intended behavior and programming faults might be the result.

The development environments of the companies Green Hills (GHS), IAR and NEC are supported. Due to the different compiler and assembler features, especially the assembler files differ between the environments. So, the library and application programs are distributed using an installer tool allowing selecting the appropriate environment.

For support of other development environments, additional development effort may be necessary. Especially, but maybe not only, the calling conventions to the assembler code and compiler dependent section defines differ significantly.

The libraries are delivered together with device dependent application programs, showing the implementation of the libraries and the usage of the library functions.

The different options of setup and usage of the libraries are explained in detail in this document.

#### Caution:

Please read all chapters of the application note carefully. Much attention has been put to proper conditions and limitations description. Anyhow, it can never be ensured completely that all not allowed concepts of library implementation into the user application are explicitly forbidden. So, please follow exactly the given sequences and recommendations in this document in order to make full use of the libraries functionality and features and in order to avoid any possible problems caused by libraries misuse.

The Data Flash Access Libraries together with the EEPROM emulation libraries, application samples, this application note and other device dependent information can be downloaded from the following URL:

http://www.eu.necel.com/updates

# <span id="page-6-0"></span>**1.1 Naming Conventions**

Certain terms, required for the description of the Flash Access and EEPROM emulation are long and too complicated for good readability of the document. Therefore, special names and abbreviations will be used in the course of this document to improve the readability.

These abbreviations shall be explained here:

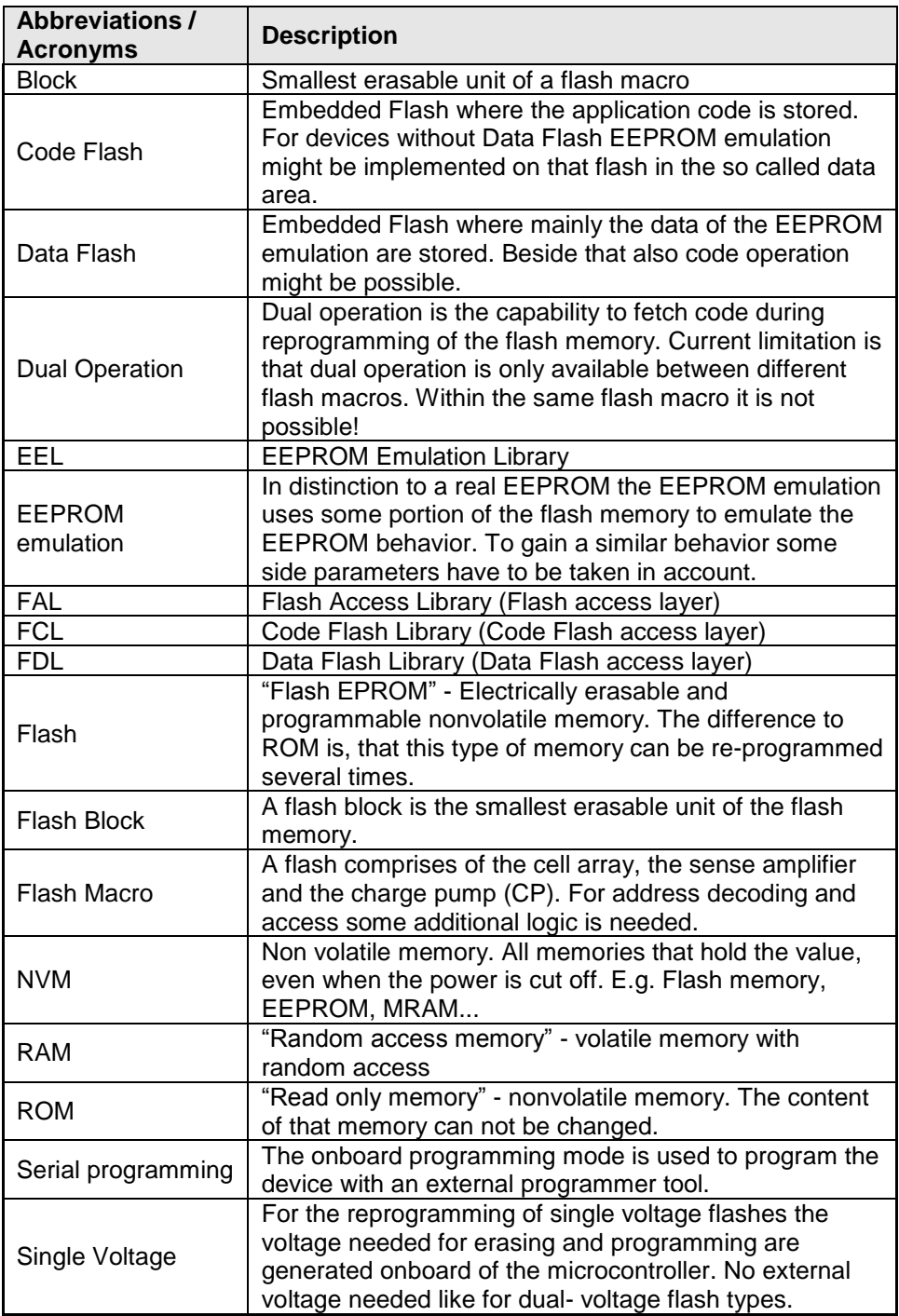

# <span id="page-7-1"></span><span id="page-7-0"></span>**Chapter 2 UX6LF Data Flash**

# **2.1 33-bit Implementation**

The Data Flash of devices in UX6LF Flash technology is based on a standard 32-bit architecture. This means, that the data can be written and read in 32-bit units (read or write in 8-bit or 16-bit units is not possible!).

Additionally to every 32-bit data word a 33rd bit (Tag) is available for free usage.

While the 32 data bits can be read in a linear address room, the Tag can be read in another linear address room on a different address (every 32-bit address one tag can be read). The data address room starts from 0x02000000 while the Tag address room starts from 0x02100000

Furthermore, the Tag can be written independently from the other data and it is protected against bit failures separately. The FDL provides separate functions to write the data and the tags.

The Tags are completely in the hand of the user application. In the EEL concept, the Tag is used to write additional management data in order to ensure data consistency in case of write interruptions.

# <span id="page-7-2"></span>**2.2 Dual operation**

Common for all Flash implementations is, that during Flash modification operations (Erase/Write) a certain amount of Flash memory is not accessible for any read operation (e.g. program execution or data read).

This does not only concern the modified Flash range, but a certain part of the complete Flash system. The amount of not accessible Flash depends on the device architecture.

A standard architectural approach is the separation of the Flash into Code Flash and Data Flash. By that, it is possible to read from the Code Flash (to execute program code or read data) while Data Flash is modified, and vice versa. This allows implementation of EEPROM emulation concepts with Data storage on Data Flash while all program code is executed from Code Flash. If not mentioned otherwise in the device users manuals, UX6LF devices with Data Flash are designed according to this standard approach.

# **Note:**

**It is not possible to modify Code Flash and Data Flash in parallel!**

# <span id="page-8-1"></span><span id="page-8-0"></span>**Chapter 3 FDL Architecture**

# **3.1 Layered Architecture**

This chapter describes the function of all blocks belonging to the EEPROM Emulation and the Data Flash Access System.

Even though this manual describes the functional block FDL, a short description of all concerned functional blocks and their relationship can be beneficial for the general understanding.

# Figure 1 Usage examples of the library layers

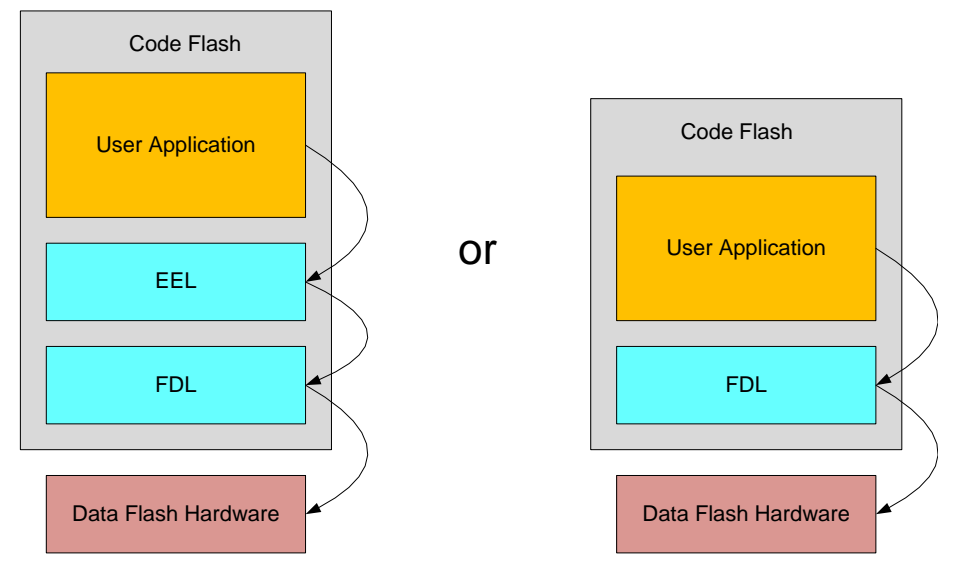

# Application

The functional block "Application" should not use the functions offered by the FDL directly, in fact it is recommended to access the EEL API only. Nevertheless, if the user intends to implement a proprietary EEPROM emulation, he may use the FDL functions for direct Data Flash accesses. Even combinations of both are possible, always considering the synchronization of these access paths.

## EEPROM Emulation Library (EEL)

The functional block "EEPROM Emulation library" offers all functions and commands the "Application" can use in order to handle its own EEPROM data.

#### Data Flash Library (FDL)

The "Data Flash Library" offers an access interface to any user-defined Data Flash area, so called "FDL-pool" (described in next chapter). Beside the initialization function the FDL allows the execution of access-commands like write as well as a suspend-able erase command.

## Note:

General requirement is to be able to deliver pre-compiled EEL libraries, which can be linked to either Data Flash libraries (FDL) or Code Flash libraries (FCL). To support this, a unique API towards the EEL must be provided by these libraries. Following that, the standard API prefix FDL\_... which would usually be provided by the FDL library, is replaced by a standard Flash Access Layer prefix FAL ...

All functions, type definitions, enumerations etc. will be prefixed by FAL\_ or fal\_.

Independent from the API, the module names will be prefixed with FLD\_ in order to distinguish the source/object modules for Code and Data Flash.

# <span id="page-9-0"></span>**3.2 Data Flash Pools**

The FDL pool defines the Flash blocks, which may be accessed by any FDL operation (e.g. write, erase). The limits of the FDL pool are taken into consideration by any of the FDL flash access commands. The user can define the size of the FDL-pool freely at project run-time (function FAL\_Init), while usually the complete Data Flash is selected.

The FDL pool provides the space for the EEL pool which is allocated by the EEL inside the FDL-pool. The EEL pool provides the Flash space for the EEL to store the emulation data and management information.

All FDL pool space not allocated by the EEL pool is freely usable by the user application, so is called the "User pool".

Pools details:

 **FDL-pool** is just a place holder for the EEL-pool. It does not allocate any flash memory. The FDL-pool descriptor defines the valid address space for FDL access to protect all flash outside the FDL-pool against destructive access (write/erase) by a simple address check in the library.

To simplify function parameter passing between FDL and the higher layer the physical Flash addresses (e.g. 0x02000000….0x0200FFFF) are transformed into a linear address room 0x0000….0xFFFF used by the FDL.

- **EEL-pool** allocates and formats (virgin initialization) all flash blocks belonging to the EEL-pool. The header data are generated in proper way to be directly usable by the application.
- **User Pool** is completely in the hands of the user application. It can be used to build up an own user EEPROM emulation or to simply store constants.

**Figure 2 Data Flash / FDL Pool** 

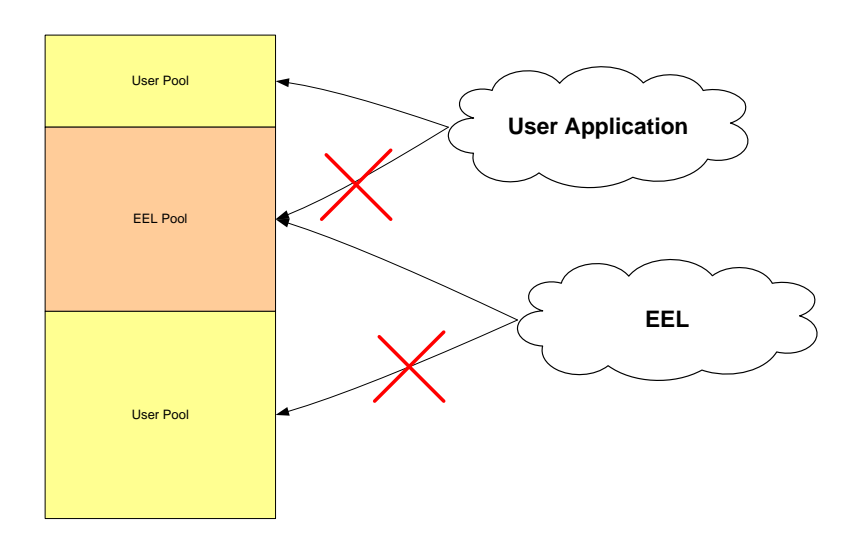

Data Flash / FDL Pool

# <span id="page-10-0"></span>**3.3 Safety Considerations**

EEPROM emulation in the automotive market is not only operated under normal conditions, where stable function execution can be guaranteed. In fact, several failure scenarios should be considered.

Most important issue to be considered is the interruption of a function e.g. by power fail or Reset.

Differing from a normal digital system, where the operation is re-started from a defined entry point (e.g. Reset vector), the EEPROM emulation modifies Flash cells, which is an analogue process with permanent impact on the cells. Such an interruption may lead to instable electrical cell conditions of affected cells. This might be visible by undefined read values (read value != write value), but also to defined read values (blank or read value = write value). In each case the read margin of these cells is not given. The value may change by time into any direction.

This needs to be considered in any proprietary EEPROM emulation or simple data storage concept.

# <span id="page-10-1"></span>**3.4 Bit error checks**

Independent from the Flash manufacturer or Flash technology, Bit errors in the Flash (independent if occurring in data or Tags) might be caused by different conditions. Different measures are implemented or provided in order to handle such problems.

While device dependant causes like hardware defects or weak Flash cells are completely covered by the NEC qualification and production quality and by Flash ECC (Error correction code), one major issue need to considered additionally.

Interruption of Flash erase or write operations e.g. by power fails or Resets result in not completely charged or discharged Flash cells which results in Flash data without sufficient data retention. This need to be prevented by the operation conditions of the device or need to be detected by the software in order to ensure stable data storage conditions.

While prevention is often not possible, detection can be done by different mechanisms like checksums or special write sequences where one written word ensures that previous data write was completed successfully.

After having considered the mechanisms above, one method to additionally increase the system robustness is the check for bit errors in written data. This method assumes that multiple bit errors (by not completely

charged/discharged Flash cells) don't occur at once but by time. By special correction bits, the NEC Data Flash hardware can correct single/double bit errors in a 32bit data word (+correction bits) or a single bit error in a Tag (+correction bits) during run-time. Furthermore, it can signal this error to the application. By that, the user application can set-up a mechanism to refresh the data with the single bit error right on time before a multi bit error can occur that destroys the data.

For that purpose, the FDL provides a function to check a certain Flash address for bit errors on the data word  $+$  Tag.

It is recommended to cyclically execute the bit error check over the complete data range.

# <span id="page-11-1"></span><span id="page-11-0"></span>**Chapter 4 Implementation**

# **4.1 File structure**

The library is delivered as a complete compilable sample project which contains the EEL and FDL libraries and in addition to an application sample to show the library implementation and usage in the target application.

The application sample initializes the *EEL* and does some dummy data set *Write* and *Read* operations.

Differing from former EEPROM emulation libraries, this one is realized not as a graphical IDE related specific sample project, but as a standard sample project which is controlled by makefiles.

Following that, the sample project can be built in a command line interface and the resulting elf-file can be run in the debugger.

The FDL and EEL files are strictly separated, so that the FDL can be used without the EEL. However, using EEL without FDL is not possible.

The delivery package contains dedicated directories for both libraries containing the source and the header files.

## **Note:**

The application sample does not contain sample code for the FDL interface usage, but only for the EEL interface. Anyhow, as the EEL contains FDL functions calls, the usage of the FDL functions can be derived from that.

# <span id="page-11-2"></span>**4.1.1 Overview**

The following picture contains the library and application related files.

**Library and application file structure Figure 3**

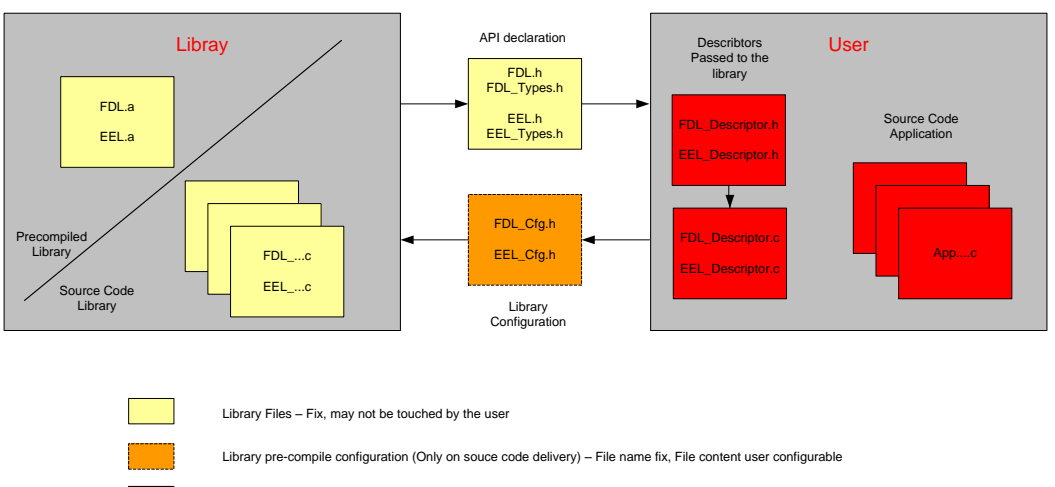

Application (User) Code – Completely in the hand of the user

The library code consists of different source files, starting with FDL/EEL ... The files may not be touched by the user, independently, if the library is distributed as source code or pre-compiled.

The file FDL/EEL.h is the library interface functions header file.

The file FDL/EEL\_Types.h is the library interface parameters and types header file.

In case of source code delivery, the library must be configured for compilation. The file FDL/EEL Cfg.h contains defines for that. As it is included by the library source files, the file contents may be modified by the user, but the file name may not.

FDL/EEL\_Descriptor.c and FDL/EEL\_Descriptor.h do not belong to the libraries themselves, but to the user application. These files reflect an example, how the library descriptor ROM variables can be built up which need to be passed with the functions FDL/EEL\_Init to the FDL/EEL for run-time configuration (see chapter [5.2,](#page-16-0) ["Run-time configuration"](#page-16-0) and [5.4.1.1,](#page-21-2) ["FAL\\_Init"](#page-21-2)).

- The structure of the descriptor is passed to the user application by FDL/EEL\_Types.h.
- The value definition should be done in the file FDL/EEL\_Descriptor.h.
- The constant variable definition and value assignment should be done in the file FDL/EEL\_Descriptor.c.

If overtaking the files FDL/EEL\_Descriptor.c/h into the user application, only the file FDL/EEL\_Descriptor.h need to be adapted by the user, while FDL/EEL\_Descriptor.c may remain unchanged.

# <span id="page-12-0"></span>**4.1.2 Delivery package directory structure and files**

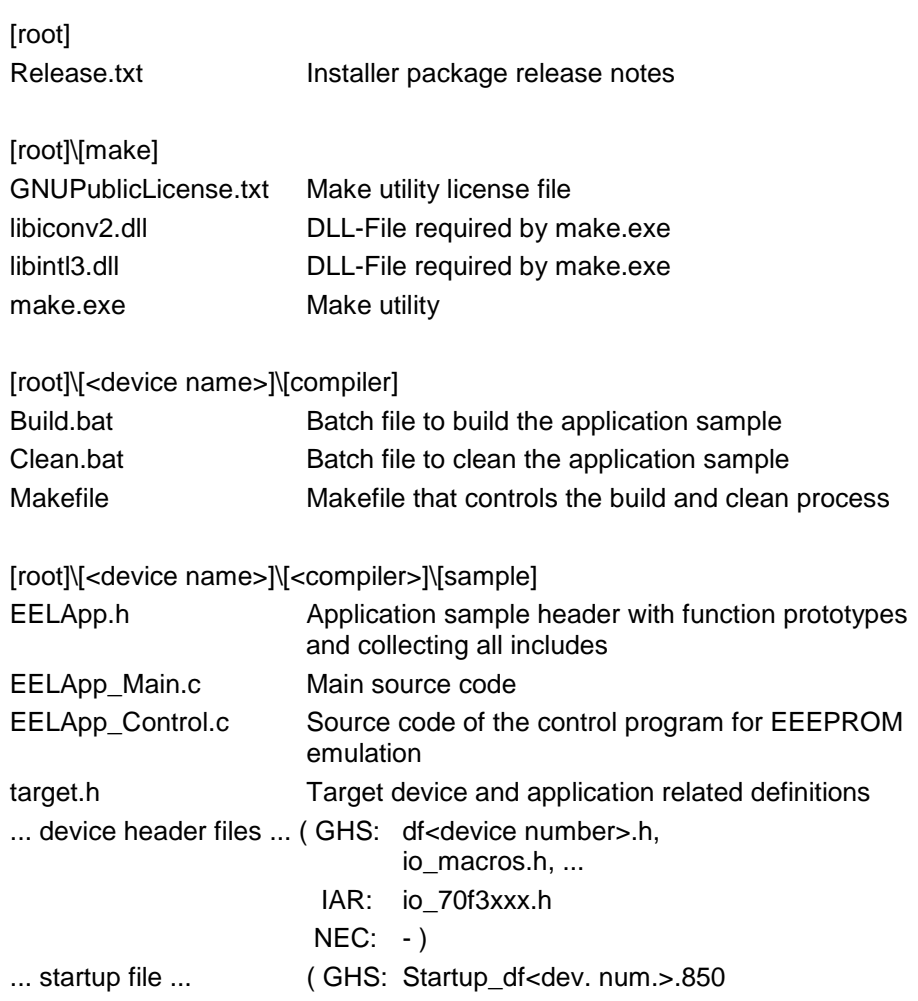

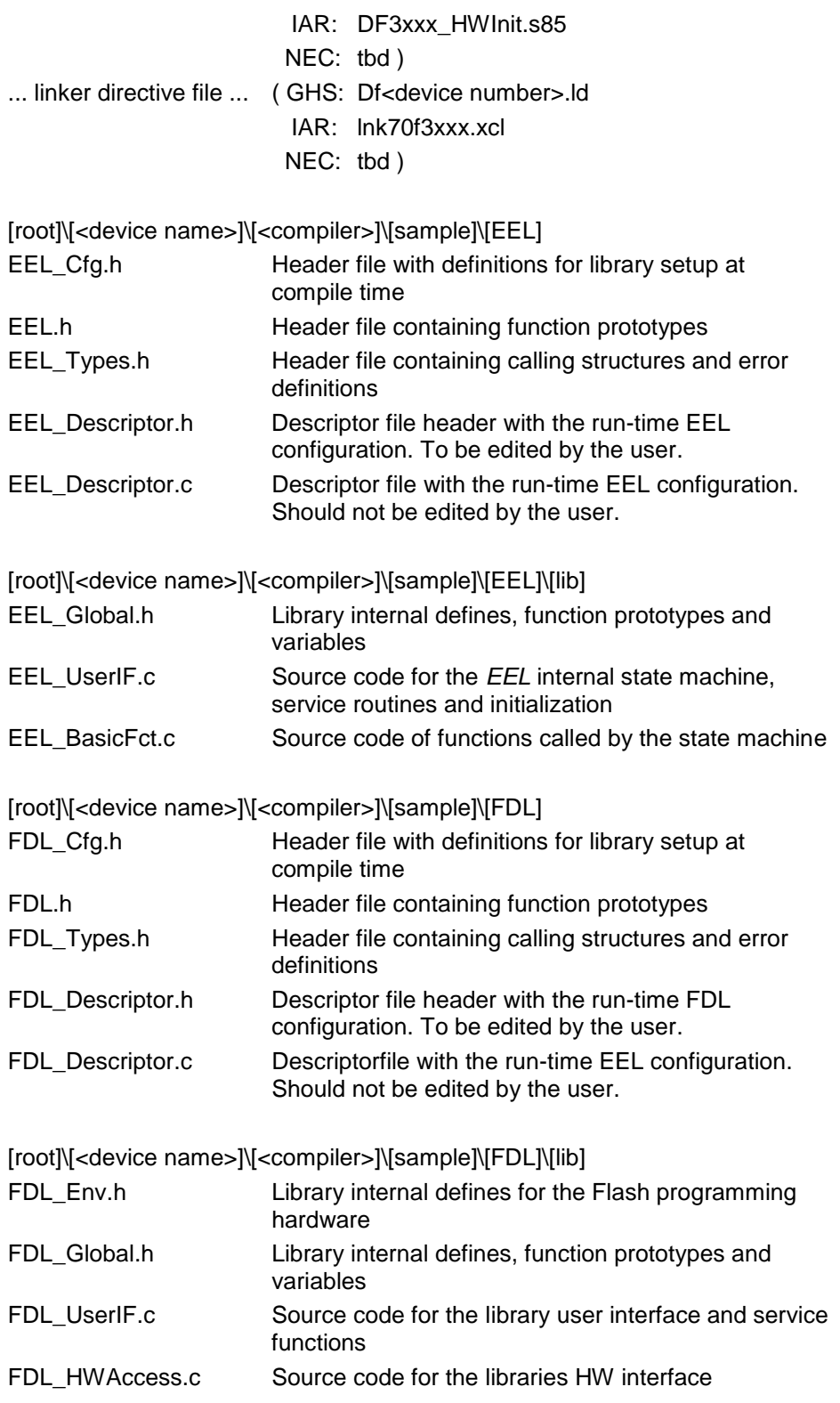

# <span id="page-14-0"></span>**4.2 EEL Linker sections**

The following sections are EEPROM emulation library related:

- FAL\_Text FDL code section, containing the hardware interface and user interface.
- FAL\_Data FDL Data section containing all FDL internal variables.
- EEL\_Text EEL code section containing the state machine, user interface and FAL interface.
- FAL\_Data FDL Data section containing all EEL internal variables.

# <span id="page-14-1"></span>**4.3 MISRA Compliance**

The EEL and FDL have been tested regarding MISRA compliance.

The used tool is the QAC Source Code Analyzer which tests against the MISRA 2004 standard rules.

All MISRA related rules have been enabled. Findings are commented in the code while the QAC checker machine is set to silent mode in the concerning code lines.

# <span id="page-15-1"></span><span id="page-15-0"></span>**Chapter 5 User Interface (API)**

# **5.1 Pre-compile configuration**

The pre-compile configuration of the FDL may be located in the FDL\_cfg.h.

Based on the library design, there are no library concept related configurations to be done. Anyhow, depending on device differences, there may be FDL internal device dependant adaptations necessary. These adaptations are controlled by device dependant defines in this file.

Take care to follow the configurations done in the sample application in order to ensure correct FDL operation.

# **The configuration elements sample:**

*#define FDL\_DEVICESPECIFIC\_CFG\_3501* By setting this define, umbrella chip specific adaptations of the FDL are activated.

**Implementation in FDL\_Cfg.h (define not set):**

// #define FDL\_DEVICESPECIFIC\_CFG\_3501

# <span id="page-16-0"></span>**5.2 Run-time configuration**

The overall EEL run-time configuration is defined by an EEL specific part (EEL run-time configuration) and by the FDL run-time configuration. Background of the splitting is that the FDL requires either common, by EEL and FDL used information (e.g. block size) or EEL related information (e.g. about the EEL pool size). So, this information is part of the FDL run-time configuration. Both configurations of FDL and EEL are stored in descriptor structures which are declared in FDL\_Types.h / EEL\_Types.h and defined in FDL\_Descriptor.c / EEL\_Descriptor.c with header files FDL\_Descriptor.h / EEL\_Descriptor.h. The descriptor files (.c and .h) are considered as part of the user application. The defined descriptor structures are passed to the libraries as reference by the functions FDL\_Init and EEL\_Init.

# <span id="page-16-1"></span>**5.2.1 FDL run-time configuration elements**

The descriptor contains the following elements; please also refer to chapter [3.2"Data Flash Pools"](#page-9-0):

*blkSize:*

Defines the Data Flash block size in Bytes. This is just a configuration option reserved for future use. In all current Devices the Data Flash size is fixed to 2kB=0x800Bytes.

Value range: Currently fixed to 0x800

*falPoolSize:*

Defines the number of blocks used for the FAL pool, which means the User Pool + EEL Pool. Usually, the FAL pool size equals the total number of Flash blocks.

Value range: Min: EEL pool size Max: Physical number of Data Flash blocks

*eelPoolStart:*

Defines the first Data Flash block number used as EEL pool.

Value range: Min: FAL Pool start block<br>Max: eelPoolStart + eelPoolSize Max: *eelPoolStart + eelPoolSize <= falPoolSize*

*eelPoolSize:*

Defines the number of blocks used for the EEL pool.

Value range: Min: 4 Blocks (required for proper EEL operation) Max: FAL pool size, condition: *eelPoolStart + eelPoolSize <= falPoolSize*

# **Implementation:**

The descriptor structure is defined in the module FDL\_Types.h

```
typedef struct {
                      fal u16 blkSize u16;
                      fal u16 falPoolSize u16;
                       fal_u16 eelPoolStart_u16;
                      fa1 u16 eelPoolSize \overline{u}16;
                  } fal_descriptor_t;
```
The descriptor variable definition and filling is part of the user application. The files FDL\_Descriptor.h/.c give an example which shall be used by the user application. Only FDL\_Descriptor.h need to be modified for proper configuration while FDL\_Descriptor.c can be kept unchanged.

Example variable definition and filling in FDL\_Descriptor.c:

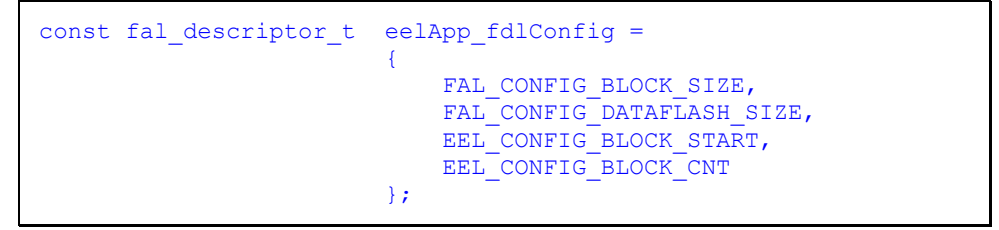

Example configuration in FDL\_Descriptor.h:

#### Example 1)

Data Flash size is 32kB, separated into blocks of 2kB. The EEL shall use the complete Data Flash for the EEL pool:

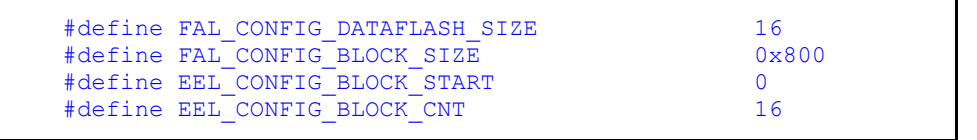

# Example 2)

Data Flash size is 32kB, separated into blocks of 2kB. The EEL shall use blocks 2 to 11 for the EEL pool, while blocks 0 to 1 and 12 to 15 can be used as user pool:

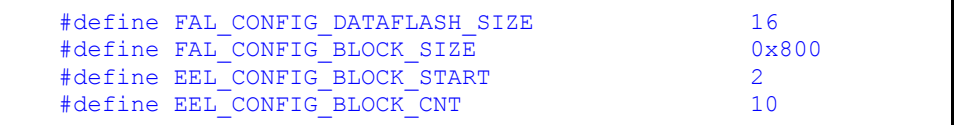

#### Example 3)

Data Flash size is 32kB, separated into blocks of 2kB; the EEL shall not be used at all. The complete Data Flash shall be used as user pool:

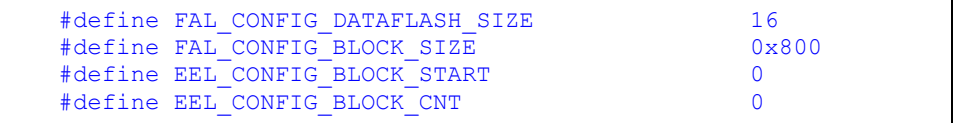

# <span id="page-18-0"></span>**5.3 Data Types**

# <span id="page-18-1"></span>**5.3.1 Error Codes**

**Figure 4 FDL status & error codes**

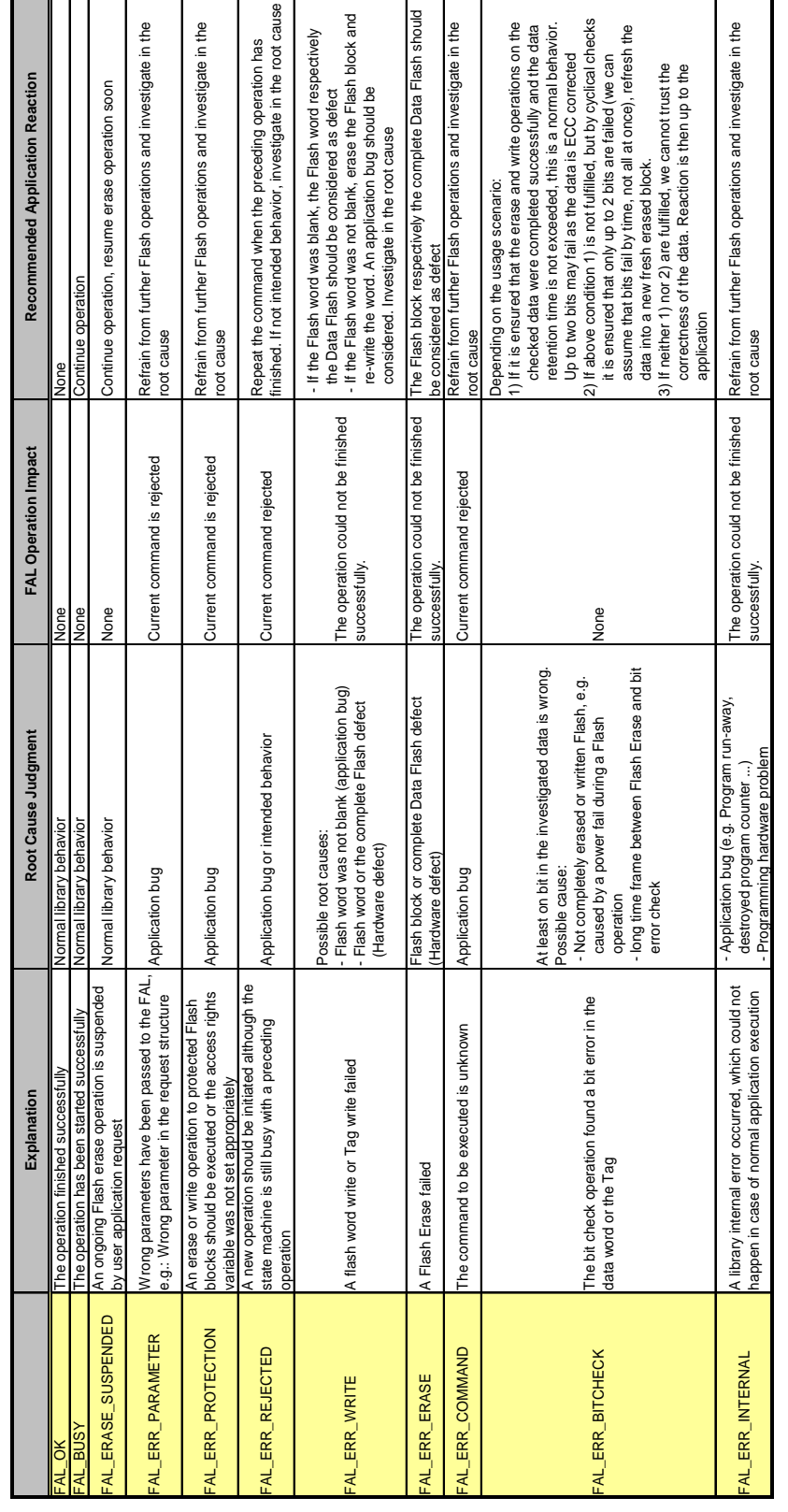

# <span id="page-19-0"></span>**5.3.2 User operation request structure**

All different user operations are initiated by a central initiation function (FAL\_Execute). All information required for the execution is passed to the FAL by a central request structure. Also the error is returned by the same structure:

**Request structure handling Figure 5**

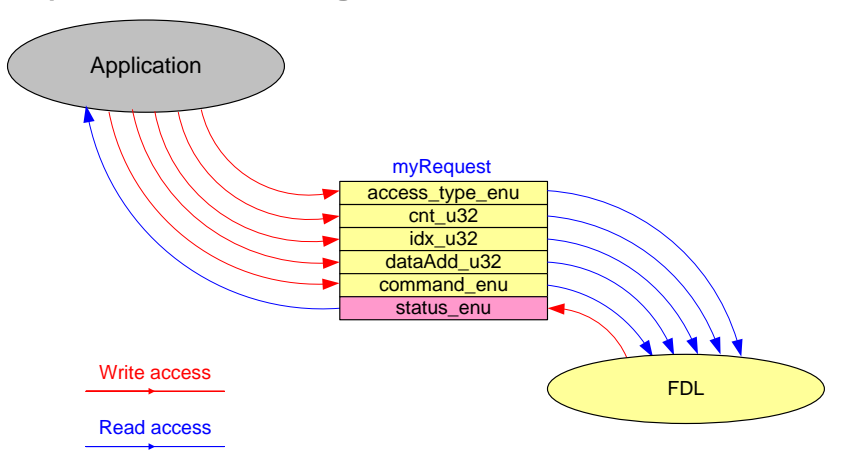

The following request elements are defined:

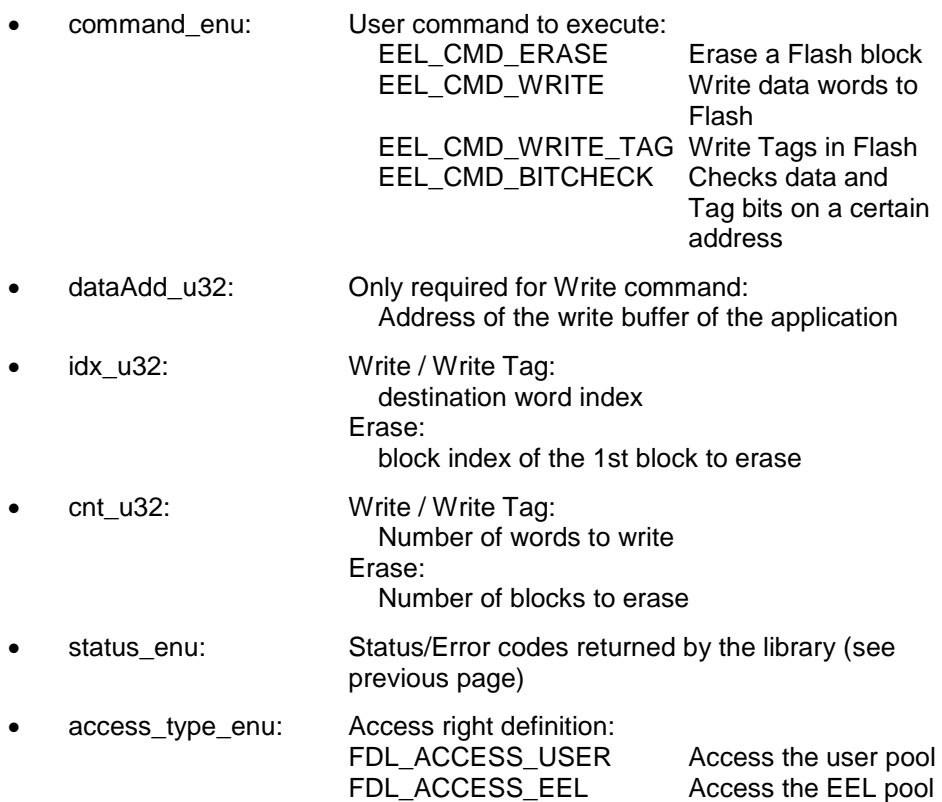

Note: In order to initiate a Flash operation, the access right to the Flash must be set. The user application may only access the complete configured Data Flash range except the one configured for the EEL. The EEL may only access its range. The ranges are defined in the FAL descriptor, passed to the FAL\_Init function. The access right is reset after each Flash operation. If not set again on calling EEL\_Execute, this function will return a protection error.

# **Type definition in FAL\_Types.h**

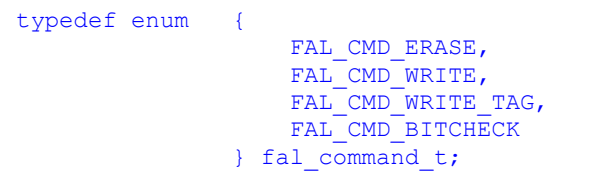

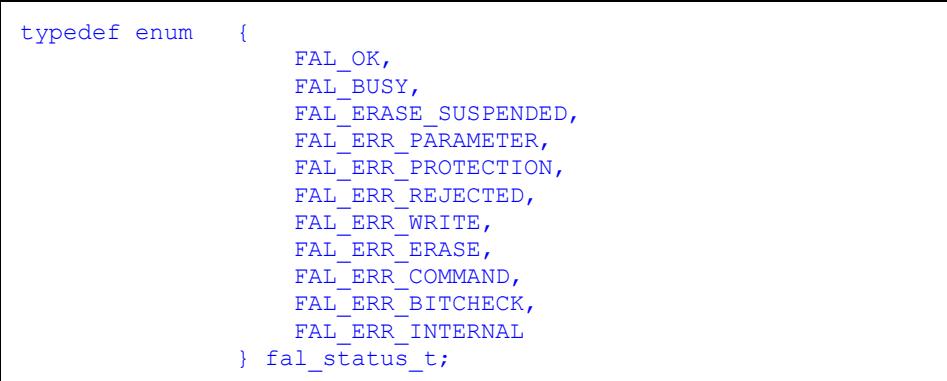

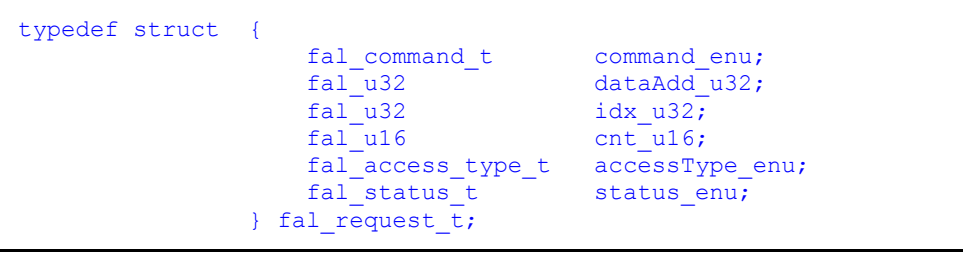

# <span id="page-21-0"></span>**5.4 FAL Functions**

Functions represent the functional interface to the FAL which other SW can use.

# <span id="page-21-1"></span>**5.4.1 Initialization / Shut down**

<span id="page-21-2"></span>5.4.1.1 FAL\_Init

# **Description**

The *FAL\_Init()* function is executed before any execution of FDL Flash operations.

The main purpose of the *FAL\_Init()* is:

- Initializing the Flash access protection of the EEPROM emulation
- Initialization of internal FDL variables

# **Interface**

fal\_status\_t FAL\_Init( const fal\_descriptor\_t \*fal\_config\_pstr)

# **Arguments**

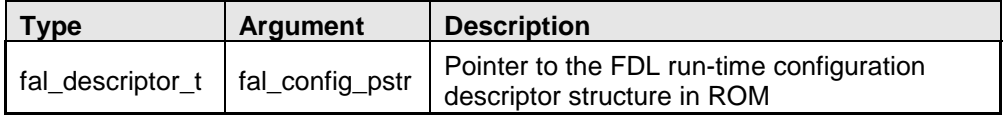

# **Return types/values**

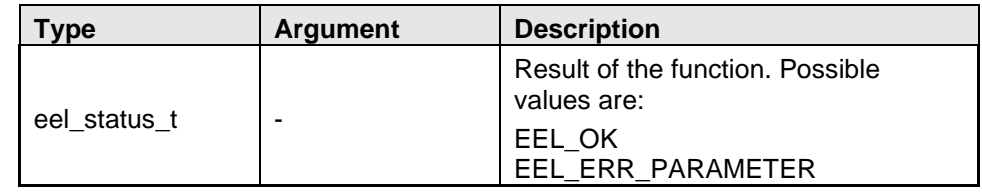

The function checks the configuration in the descriptor variable for consistency. If a problem is found in the configuration, the error EEL\_ERR\_PARAMETER is returned:

- Descriptor pointer must be != zero
- Block size must be != zero
- FAL pool size must be != zero
- **EEL pool must fit into the FAL pool**

On check fail, all further FAL operations are locked.

# **Pre-conditions**

None

# **Post-conditions**

None

# **Example**

fal\_rtConfiguration is configured globally in FAL\_Descriptor.c

```
fal status t res enu;
res enu = FAL Init( \&falConfig str );
if( FAL_OK != res_enu )
\{ /* FAL error handler */
 while( 1 )
        \mathcal{G}}
```
#### <span id="page-23-0"></span>**5.4.2 Suspend / Resume**

The library provides the functionality to suspend and resume the library operation in order to provide the possibility to synchronize the EEL Flash operations with possible user application Flash operations, e.g. write/erase by using the FDL library directly or read by direct Data Flash read access.

## 5.4.2.1 FAL\_EraseSuspendRequest

# **Description**

This function requests the Erase suspend in order to be able to do other Flash operations

# **Interface**

fal status t FAL EraseSuspendRequest( void );

# **Arguments**

None

# **Return types/values**

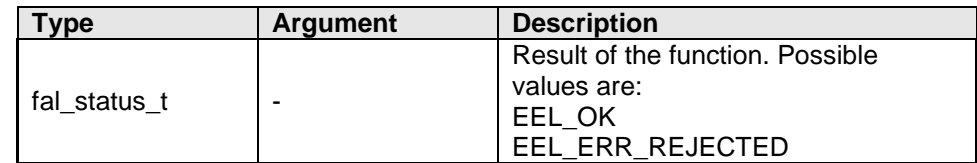

# **Pre-conditions**

- An erase operation must have been started.
- The started erase operation may not have been finished (request structure status value is FAL\_BUSY).
- The library may not already be suspended.

On violation of any of the above conditions, the function will return EEL\_ERR\_REJECTED.

#### **Post-conditions**

 Call FAL\_Handler until the library is suspended (status FAL\_ERASE\_SUSPENDED)

If the function returned successfully, no further error check of the suspend procedure is necessary, as a potential error is saved and restored on FAL\_EraseResume.

**Example**

```
fal status t srRes enu;
faller{} are <math>\frac{1}{10}</math> + <math>\frac{1}{10}</math> + <math>\frac{1}{1fa1u32/* Start Erase operation */
myReq_str_str.command_enu = FAL_CMD_ERASE;
myReq_str_str.idx_u32 = 0;myReq str str.cnt_u16 = 4;
myReq str str.accessType enu = FAL ACCESS USER;
FAL Execute( &myReq str str );
/* Now call the handler some times */
i = 0;<br>while(
             ( myReq_str_str.status_enu == EEL_BUSY )
          & (i < 10){
     FAL Handler();
     i++7}
/* Suspend request and wait until suspended */
srRes enu = FAL EraseSuspendRequest();
if( FAL_OK != srRes_enu )
\left\{ \right. /* error handler */
     while( 1)
            ;
}
while( FAL_ERASE_SUSPENDED != myReq_str_str.status_enu )
\left\{ \right.FAL Handler();
}
/* Now the FAL is suspended and we can handle other operations 
or read the
   Data Flash */
7* ... *//* Erase resume */
srRes_enu = FAL_EraseResume();
if( FAL_OK != srRes_enu )
\left\{ \right. /* Error handler */
      while( 1 )
            ;
}
/* Finish the erase */while( myReq str str.status enu == EEL BUSY )
\left\{ \right.FAL Handler();
}
if( FAL OK != myReq str str.status enu )
{
      /* Error handler */
     while( 1 )
          \mathcal{L}}
```
# 5.4.2.2 FAL\_EraseResume

## **Description**

This function resumes the FAL operations after suspend

# **Interface**

fal\_status\_t FAL\_EraseResume( void );

# **Arguments**

None

# **Return types/values**

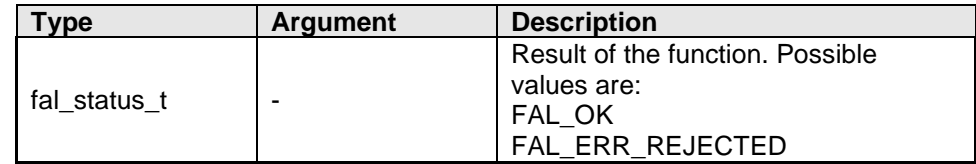

# **Pre-conditions**

 The library must be suspended. Call FAL\_SuspendRequest before and wait until the suspend process finished.

On violation the function ends with FAL\_ERR\_REJECTED.

# **Post-conditions**

None

# **Example**

See FAL\_Suspend

# <span id="page-26-0"></span>**5.4.3 Stand-By / Wake-Up**

The device system architecture prevents entering a device power safe mode, when a Flash operation is ongoing. By that, especially Flash Erase can delay a power safe mode significantly (several 10th ms). In order to allow fast entering of such mode, the functions FAL\_StandBy and FAL\_WakeUp have been introduced, which suspend a possibly ongoing Flash Erase operation (FAL\_StandBy) and resume it after waking up from power safe mode (FAL\_WakeUp). Any other Flash operation (e.g. Write) is not suspended as the execution time is considerably short.

FAL\_StandBy immediately suspends a possible ongoing Flash Erase asynchronously to other FAL operations. So, it is mandatory to call FAL\_WakeUp before entering normal FAL operation again. The prescribed sequence in case of using FAL\_StandBy/WakeUp is:

- $\rightarrow$  any FAL operation
- $\rightarrow$  FAL\_StandBy
- $\rightarrow$  device power safe
- $\rightarrow$  device wake-up
- $\rightarrow$  FAL\_WakeUp
- $\rightarrow$  continue FAL operations
- **Note: Please consider not to enter a power safe mode which resets the Flash hardware (e.g. Deep Stop mode), because a resume of the previous operation is not possible afterwards. The library is not able to detect this failure.**
- **Note: When FAL\_EraseSuspendRequest has already suspended a Flash Erase, another Erase suspend by FAL\_StandBy is not possible. So, the following sequence is not allowed: Erase → suspend → Erase(another block) → Stand-by This applies independantly, if the 1st erase was issued by EEL or user application**
- 5.4.3.1 FAL\_StandBy

## **Description**

This function suspends a possibly ongoing Flash Erase. Any other Flash operation is untouched

#### **Interface**

fal status t FAL StandBy( void );

# **Arguments**

None

## **Return types/values**

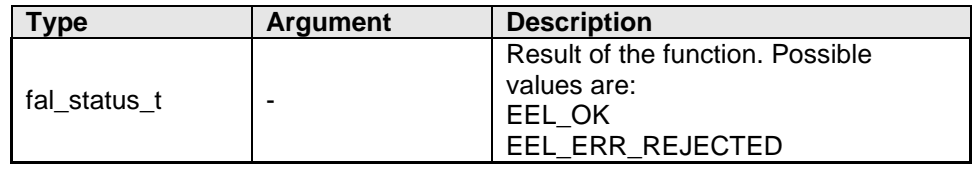

#### **Pre-conditions**

- The library must be initialized
- The sequence Flash Erase --> FAL suspend --> Flash Erase --> FAL Stand-by is not allowed
- The FAL is not in stand-by mode

On violation of any of the above conditions, the function will return EEL\_ERR\_REJECTED.

# **Post-conditions**

Execute FAL\_WakeUp as next FAL function

# **Example**

```
fal status t fdlRet enu;
fal_request_t myReq_str_str;
/* Start Erase operation */
myReq_str_str.command_enu = FAL_CMD_ERASE;
myReq_str_str.idx_u32 = 0;\frac{1}{2} \frac{1}{2} \frac{1}{2} \frac{1}{2} \frac{1}{2} \frac{1}{2} \frac{1}{2} \frac{1}{2} \frac{1}{2} \frac{1}{2} \frac{1}{2} \frac{1}{2} \frac{1}{2} \frac{1}{2} \frac{1}{2} \frac{1}{2} \frac{1}{2} \frac{1}{2} \frac{1}{2} \frac{1}{2} \frac{1}{2} \frac{1}{2} myReq_str_str.accessType_enu = FAL_ACCESS_USER;
FAL_Execute( &myReq_str_str );
...
fdlRet = FAL StandardBy();
if(FALOK := fdlRet){
      /* error handler */
}
...
/* enter power safe mode */
...
fdlRet = FAL WeakUp();
if( FAL OK != fdlRet)
{
      /* error handler */
}
/* Finish the erase */
while( myReq_str_str.status_enu == EEL_BUSY )
\left\{ \cdot \right\}FAL Handler();
}
if( FAL_OK != myReq_str_str.status_enu )
{
      /* Error handler */
      while( 1 )
           ;
}
```
# 5.4.3.2 FAL\_WakeUp

#### **Description**

This function wakes-up the library from stand-by.

# **Interface**

fal\_status\_t FAL\_WakeUp( void );

# **Arguments**

None

# **Return types/values**

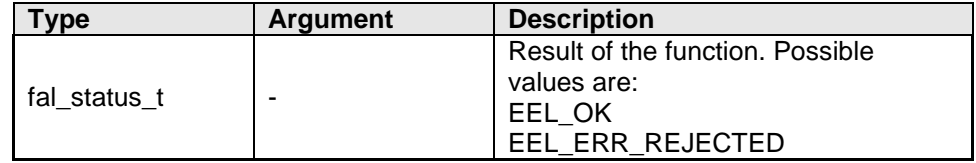

# **Pre-conditions**

- The library must be initialized
- The library must be in stand-by mode

On violation of any of the above conditions, the function will return EEL\_ERR\_REJECTED.

# **Post-conditions**

-

# **Example**

See FAL\_StandBy

# <span id="page-29-0"></span>**5.4.4 Operational functions**

## 5.4.4.1 FAL\_Execute

## **Description**

The execute function initiates all Flash modification operations. The operation type and operation parameters are passed to the FAL by a request structure, the status and the result of the operation are returned to the user application also by the same structure. The required parameters as well as the possible return values depend on the operation to be started.

Except for the "bit error check" command, this function only starts a hardware operation according to the command to be executed. The command processing must be controlled and stepped forward by the handler function FAL\_Handler (explained later on). The "bit error check" operation is executed by the FAL\_Execute function alone. Further calls of FAL\_Handler are not necessary.

Possible user commands are:

Erase

Erases a defined number of Flash blocks. The start block and the number of blocks can be defined.

Required parameters from the request structure:

- $\circ$  command enu  $\rightarrow$  FAL CMD ERASE for the Erase operation
- $\circ$  idx u32  $\rightarrow$  Start block index (block number)
- $\circ$  cnt\_u32  $\rightarrow$  Number of blocks to erase
- $\circ$  access type enu  $\rightarrow$  Access right, either FDL ACCESS USER or FDL\_ACCESS\_EEL

The parameters are checked in EEL\_Execute, resulting in EEL\_ERR\_PARAMETER error on violation. Independently in order to be robust against library external influences, the parameters are checked again by the access check functionality, then resulting in error EEL\_ERR\_PROTECTION.

The check condition is:

- $\circ$  The range (start block) to (Start block + Number of blocks 1) must be in the EEL/User pool.
- **Write**

Writing data from a user defined source buffer to a destination address in the Data Flash. The Tag bit aligned to the data is not affected.

Required parameters from the request structure:

- $\circ$  command\_enu  $\rightarrow$  FAL\_CMD\_WRITE for the Write operation
- o idx\_u32  $\rightarrow$  Start byte index in the Data Flash (= relative address) The address is calculated relative to the Data Flash base address, e.g.: - 1st word of the Data Flash is addressed by 0x00000000 - 3rd word of the Data Flash is addressed by 0x00000008

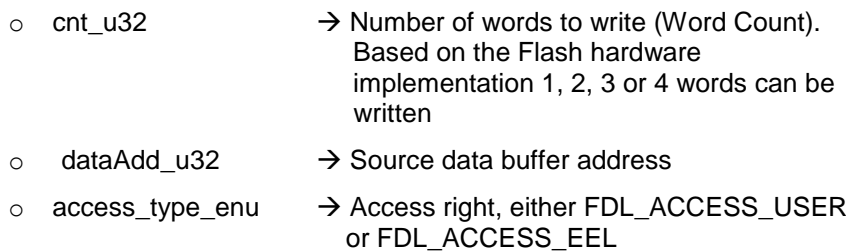

The parameters are checked in EEL\_Execute, resulting in EEL\_ERR\_PARAMETER error on violation. Independently in order to be robust against library external influences, the parameters are checked again by the access check functionality, then resulting in error EEL\_ERR\_PROTECTION.

The check condition is:

- $\circ$  The range (start word) to (Start word + Number of words 1) is in the EEL/User pool.
- Write Tag

Setting tag bits in the Data Flash to zero. The data words aligned to the tags are not affected.

Required parameters from the request structure:

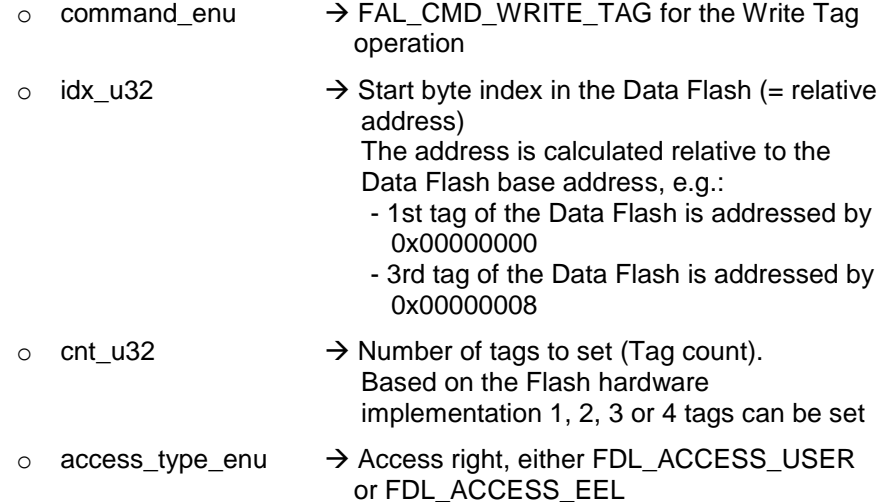

The parameters are checked in EEL\_Execute, resulting in EEL\_ERR\_PARAMETER error on violation. Independently in order to be robust against library external influences, the parameters are checked again by the access check functionality, then resulting in error EEL\_ERR\_PROTECTION.

The check condition is:

- $\circ$  The range (start word) to (Start word + Number of words 1) is in the EEL/User pool.
- Bit error check

Check one Data Flash address for bit errors in the 32-bit data and the Tag.

Required parameters from the request structure:

 $\circ$  command\_enu  $\rightarrow$  FAL\_CMD\_BITCHECK for the Bit error check operation

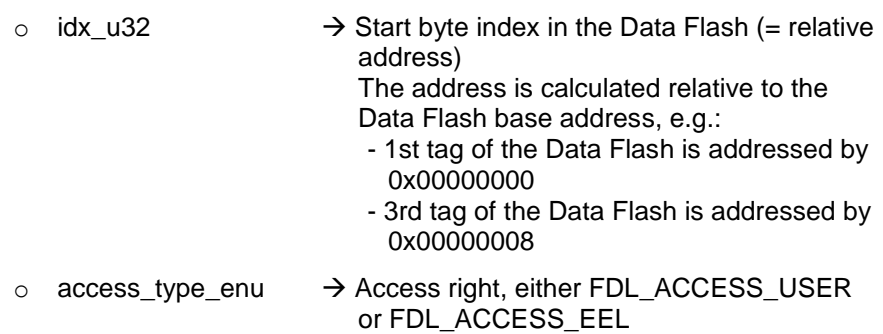

The parameters are checked in EEL\_Execute, resulting in EEL\_ERR\_PARAMETER error on violation. Independently in order to be robust against library external influences, the parameters are checked again by the access check functionality, then resulting in error EEL\_ERR\_PROTECTION.

The check condition is:

o The relative address is in the EEL/User pool.

# **Interface**

void FAL\_Execute(fal\_request\_t \*request\_pstr);

#### **Arguments**

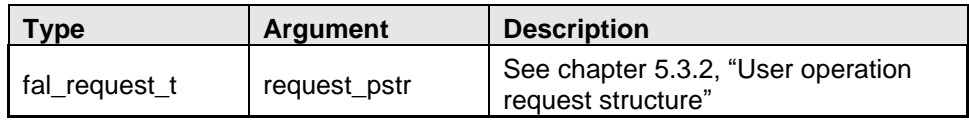

# **Return types/values**

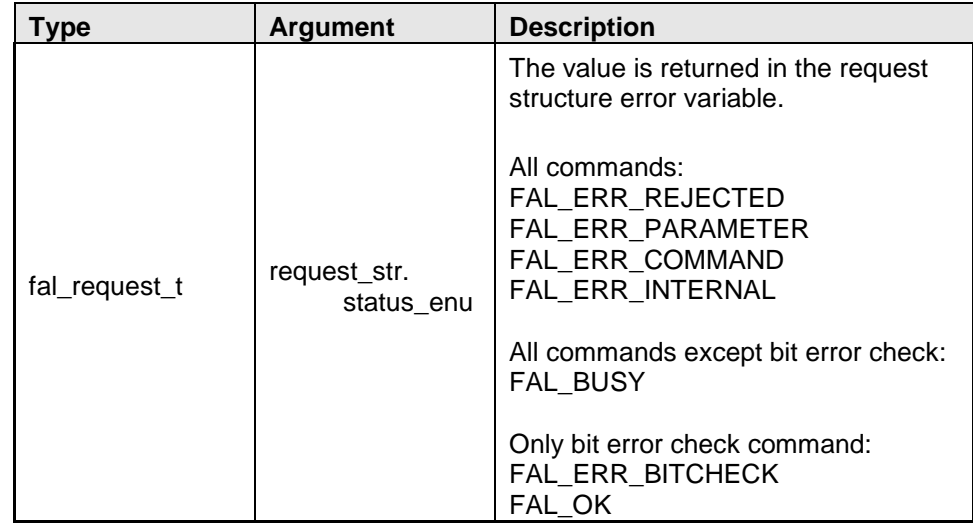

#### **Note:**

The user application can either react directly on the errors returned by the FAL\_Execute function or call the handler function FAL\_Handler and react on errors then. The errors set on FAL\_Execute are not reset and the handler execution does not do additional operations in case of an error already set.

## **Pre-conditions**

Call FAL\_Init to initialize the library

# **Post-conditions**

 Call FAL\_Handler to complete the initiated operation ("Except bit error check")

#### **Example**

Example erase blocks 0 to 3:

```
fal request t myReq str;
myReq str.command enu = FAL CMD ERASE;
myReq_str.idx_u32 = 0;myReq str.cnt u16 = 4;myReq_str.accessType_enu = FAL_ACCESS_USER;
FAL_Execute( &myReq_str );
while( myReq_str.status_enu == FAL_BUSY ) 
{ 
    FAL_Handler();
} 
if( myReq_str.status_enu != FAL_OK ) 
{ 
     /* Error handler */ 
   while( 1)
       \mathcal{L}}
```

```
Example write Data to addresses 0x100 to 0x107
```

```
fal request t myReq str;
fal_u32 \text{ data}[] = {\overline{0x12345678, 0x23456789}};myReq_str.command_enu = FAL_CMD_WRITE; 
myReq_str.idx_u32 = 0x100;myReq_str.cnt_ul6 = 2;myReq_str.dataAdd_u32 = (fal_u32)\delta data[0];m_yReq str.accessType enu = FAL ACCESS USER;
FAL_Execute( &myReq_str );
while( myReq str.status enu == FAL BUSY )
\left\{ \right.FAL Handler();
} 
if( myReq str.status enu != FAL OK )
{ 
     /* Error handler */ 
   while( 1)
         ; 
}
```
Example write Tags on addresses 0x100 to 0x107

```
fal_request_t myReq_str; 
myReq_str.command_enu = FAL_CMD_WRITE_TAG;
myReq str.idx u32 = 0x100;
myReq str.cnt u16 = 2;
myReq_str.accessType_enu = FAL_ACCESS_USER; 
FAL Execute( &myReq str );
while( myReq_str.status_enu == FAL_BUSY ) 
\left\{ \right.FAL Handler();
} 
if( myReq str.status enu != FAL OK )
{ 
     /* Error handler */ 
    while( 1)
         ; 
}
```
Example check for a bit error on address 0x100

```
fal_request_t myReq_str;
myReq str.command enu = FAL CMD BITCHECK;
myReq str.idx u32 = 0x100;
myReq<sup>-</sup> str. accessType<sup>-</sup> env = FAL ACCESS <i>USER</i>;FAL_Execute( &myReq_str ); 
if( myReq_str.status_enu != FAL_OK ) 
{ 
     /* Bit error handling */ 
    while( 1)
         ; 
}
```
#### 5.4.4.2 FAL\_Handler

#### **Description**

This function handles the command processing for the FAL Flash operations. After operation initiation by FAL\_Execute, this function needs to be called frequently.

The function checks the operation status, handles library internal state machines and updates the request structure status\_enu variable when the operation has finished. By that, the operation end can be polled.

# **Note:**

FAL\_Handler must be called until the Flash operation has finished in order to disable the Flash programming hardware. Only after deinitialization further operations can be started or Data Flash can be read.

#### **Interface**

void FAL\_Handler( void );

# **Arguments**

-

# **Return types/values**

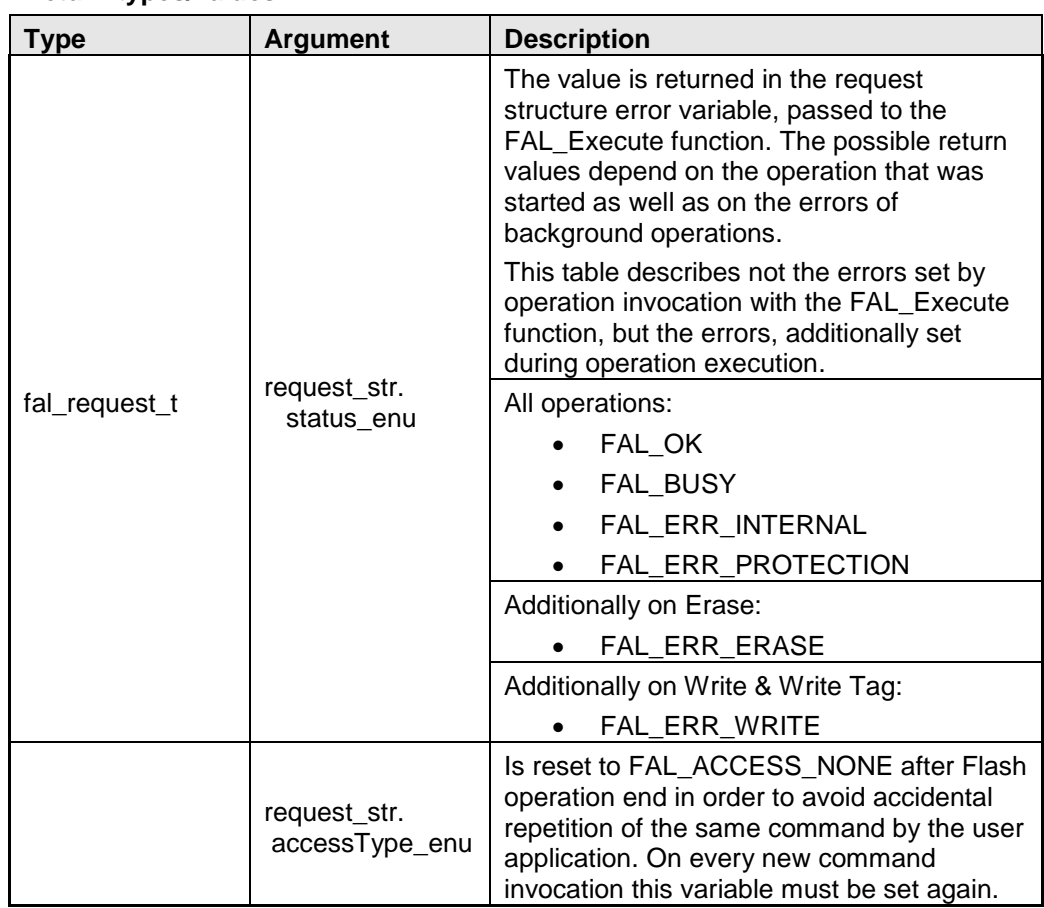

# **Pre-conditions**

- Call FAL\_Init to initialize the library
- Call FAL\_Execute to initiate a FAL operation

# **Post-conditions**

None

# **Example**

See FAL\_Execute

# <span id="page-36-0"></span>**5.4.5 Administrative functions**

## 5.4.5.1 FAL\_GetVersionString

#### **Description**

This function returns the pointer to the library version string. The version string is the zero terminated string identifying the library.

# **Interface**

(const fal u08\*) FAL GetVersionString( void );

#### **Arguments**

-

# **Return types/values**

The library version is returned as string value in the following style:

"DV850T05xxxxyZabc"

with

- $x =$  supported compiler
- y = compiler option
- $Z = "E"$  for engineering versions,
	- "V" for final versions

abc = Library version numbers according to version Va.b.c

# **Pre-conditions**

None

## **Post-conditions**

None

# **Example**

```
fal_u08 *vstr_pu08;
vstr_pu08 = FAL_GetVersionString();
```
# <span id="page-37-1"></span><span id="page-37-0"></span>**Chapter 6 FDL Implementation into the user application**

# **6.1 First steps**

It is very important to have theoretic background about the Data Flash and the FDL in order to successfully implement the library into the user application. Therefore it is important to read this user manual in advance.

# <span id="page-37-2"></span>**6.2 Special considerations**

# <span id="page-37-3"></span>**6.2.1 Library handling by the user application**

## 6.2.1.1 Function re-entrancy

All functions are not reentrant. So, reentrant calls of any EEL or FDL functions must be avoided.

6.2.1.2 Task switches, context changes and synchronization between FDL functions

All FDL functions depend on global FDL available information and are able to modify this. In order to avoid synchronization problems, it is necessary that at any time only one FDL function is executed. So, it is not allowed to start an FDL function, then switch to another task context and execute another FDL function while the last one has not finished.

Example of not allowed sequence:

- Task1: Start an FDL operation with FDL\_Execute

- Interrupt the function execution and switch to task 2, executing FDL\_Handler function

- Return to task 1 and finish FDL\_Execute function

As the FDL may not define critical sections which disable interrupts in order to avoid context changes and task switches, this synchronization need to be done by the user application.

## <span id="page-37-4"></span>**6.2.2 Concurrent Data Flash accesses**

Depending on the user application scenario, the Data Flash might be used for different purposes, e.g. one part is reserved for direct access by the user application and one part is reserved for EEPROM emulation by the Renesas EEL. The FDL is prepared to split the Data Flash into an EEL Pool and a User Pool.

On splitted Data Flash, the EEL is the only master on the EEL pool, accesses to this pool shall be done via the EEL API only.

Access to the user pool is done by using the FDL API functions for all accesses except read (e.g. FDL\_Erase, FDL\_Write, ...), while Data Flash read is directly done by the CPU.

The configuration of FDL pool and EEL pool (and resulting user pool) is done in the FDL descriptor.

6.2.2.1 User Data Flash access during active EEPROM emulation

Please refer to the EEL user manual regarding more detailed description of synchronization between EEPROM emulation and user accesses.

6.2.2.2 Direct access to the Data Flash by the user application by DMA

Basically, DMA transfers from Data Flash are permitted, but need to be synchronized with the EEL. Same considerations apply as mentioned in the last sub-chapter for accesses by the user application.

# <span id="page-38-0"></span>**6.2.3 Entering power safe mode**

Entering power safe modes is delayed by the device hardware until eventually ongoing Data Flash operations are finished.

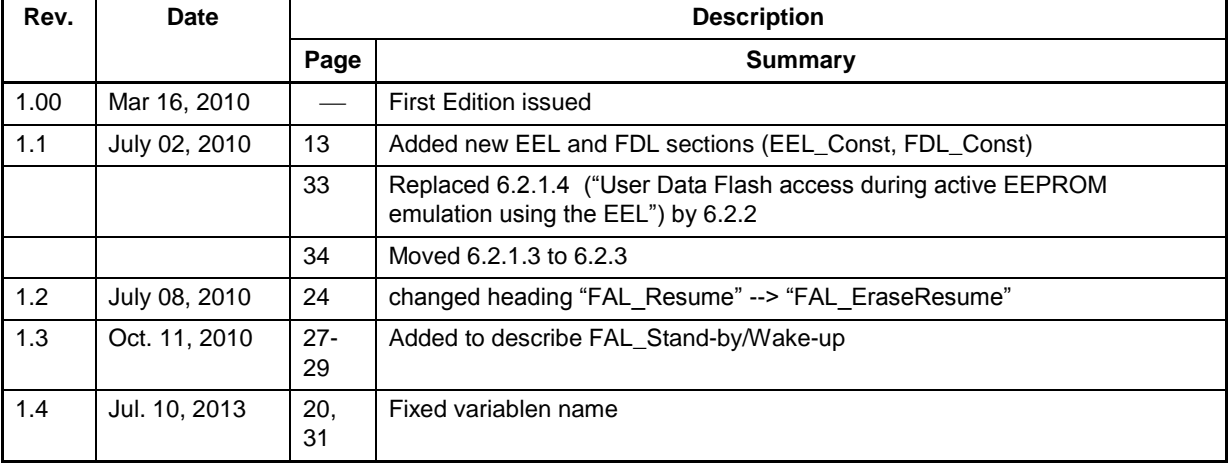

# <span id="page-39-0"></span>**Chapter 7 Revision History**